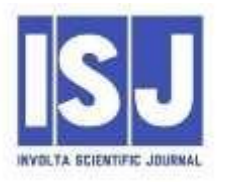

## **AUTOPLAY MEDIA STUDIO DASTURI MUHITIDA ISHLASH**

### **Elshod Abdusalim o"g"li Ulug"murodov**

TIQXMMI MTU ning Qarshi irrigatsiya va agrotexnologiyalar instituti

# **ANNOTATSIYA**

Maqolada oliy ta"lim talaba va o"qituvchilarga ta"lim berishda ilg"or pedagogik texnologiyalardan foydalanish masalalariga qaratilgan. Ta"limga xos dasturiy ta"minotlar, masofaviy ta"limga mos interaktiv dasturlardan foydalanishning samradorligi hamda mustaqil bilim olishda axborot texnologiyalarining muhimligi, yoshlarning dunyoqarashiga mos manbaalarni zamonaviy ko"rinishdagi, interaktiv va kreativ tarzda axborot texnologiyalarida tayyorlash va uzatishning bugungi kundagi dolzarb masalalari xaqida so"z boradi.

**Kalit so"zlar:** Autoplay, pedagogika, kreativ, interaktiv, kontent, mustaqil ta"lim.

## **ABSTRACT**

The article focuses on the issues of using advanced pedagogical technologies in teaching higher education students and teachers. About the effectiveness of using educational software, interactive programs suitable for distance learning, and the importance of information technology in independent learning, about today's current issues of preparation and transmission of resources in information technology in a modern, interactive and creative way that are suitable for the worldview of young people. will go.

**Keywords:** Autoplay, pedagogy, creative, interactive, content, independent education.

### **АННОТАЦИЯ**

Статья посвящена вопросам использования передовых педагогических технологий в обучении студентов и преподавателей высших учебных заведений. Об эффективности использования образовательного программного обеспечения, интерактивных программ, подходящих для дистанционного обучения, и значении информационных технологий в самостоятельном обучении, об актуальных на сегодняшний день проблемах подготовки и передачи ресурсов в области информационных технологий современным, интерактивным и творческим способом, подходящим для мировоззрение молодежи.

**Ключевые слова:** Автоигра, педагогика, творческое, интерактивное, содержательное, самостоятельное образование.

4

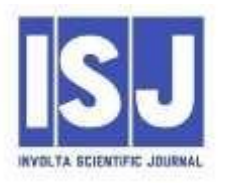

Dars ishlanmalarini turli dasturiy ta"minotlar, animatsiyalar hamda ta"lim kontentlaridan foydalanib shakllantirish davr talabi bo"lib qolmoqda. Dasturiy ta"minotlar, zamonaviy ta"lim kontentlari, axborot texnologiyalardan foydalanish haqida bilimlarni pedagoglar chuqur va puxta bilishlari muhim hisoblanadi.

Prezident Shavkat Mirziyoev ilm-ma"rifat va texnologiyalar rivojiga alohida ahamiyat qaratib: "Taraqqiyotga erishish uchun, raqamli bilimlar va zamonaviy axborot texnologiyalarini egallashimiz zarur va shart. Bu bizga yuksalishning eng qisqa yo"lidan borish imkoniyatini beradi" deb ta"kidlagan edi. Darhaqiqat ta"lim tizimining kelajagini raqamli texnologiyalarsiz rivojlantirib bo"lmaydi. 2023-yilni "Insonga e'tibor va sifatli ta'lim" deb elon qilinishi ham bejiz emas. Shuni ta"kidlash kerakki, bugungi kunda o"quvchilarga zamonaviy texnologiyalardan foydalanilgan holda darslarni tashkil etish respublika miqyosida ijobiy deb bo"lmaydi. O"quvchiyoshlarnilarning mustaqil bilim olish faoliyatida axborot texnologiyalari yetarli qo"llanilmayapti desak bu ham to'g'ri bo'ladi.

Keyingi yillarda multimedia hujjatlarini yaratishga oid juda ham ko"plab dasturiy ta"minotlar ishlab chiqilgan. Ulardan biri AutoPlay dasturidir. Istalgan fayl yoki fayllar to"plamini bitta muhitga birlashtirish, qolaversa, CD yoki DVD disklar uchun Autorun-menyusi hosil qilishda Autoplay Media Studio eng kuchli vizual paket hisoblanadi. Multimedia texnologiyalariga asoslangan amaliy dasturlarni yaratish uchun Autoplay Media Studio dasturidan foydalanish foydalanuvchilar uchun juda oson va qulay interfeysni taqdim etadi. Autoplay Media Studio bilan ishlashda deyarli dasturlash ishlari talab qilinmaydi. Foydalanuvchi faqat turli dizaynli dasturiy muhitni tanlash uchun bir nechta tayyor shakllardagi loyiha shablonlaridan foydalanishi

mumkin (1-rasm). Bunda amaliy dastur muhitini dizaynga boy holatga tashkil etish uchun Autoplay dasturiy vositasi tarkibida tayyor obyektlar mavjud bo"lib, ular fayllarni printerdan bosmaga chiqarishni ta"minlovchi, Web-saytllarni ochuvchi va ularga murojaatni amalga oshirib beruvchi qator funksional obyektlarni kiritish mumkin.

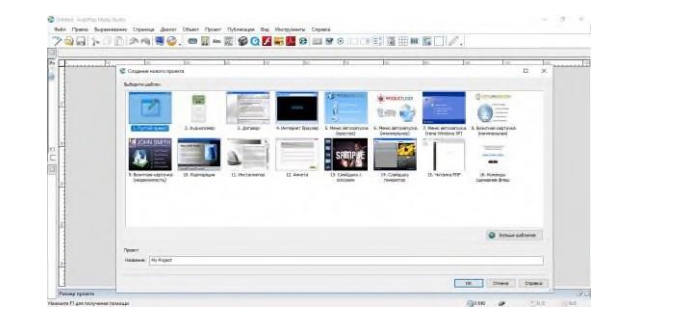

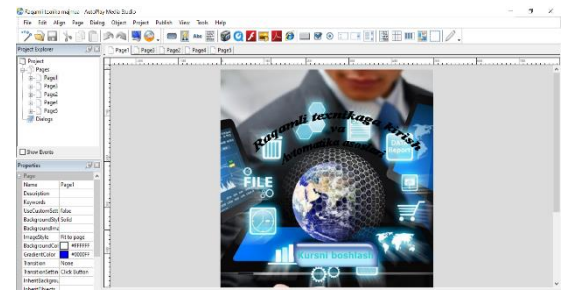

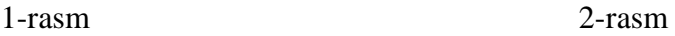

5

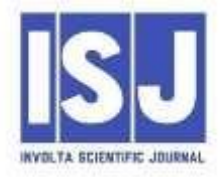

Dastur foydalanuvchilarga obyektlarni o"zaro bog"lashni amalga oshirishga yordam beradigan yuzlab vositalarni taqdim eta oladi. Autoplay Media Studio dasturi muhitida Visual Basic, Visual C++, Java, Macromedia Flash kabi qator tizimlarda yaratilgan hujjatlarni ham bemalol qayta ishlash mumkin. Dastur yordamida animatsiyalanuvchi menyuni, kataloglar daraxtini, ma"lumotlar bazasini va shunga o"xshash obyektlarni nafaqat tez yaratish, balki ularni boshqarish ham mumkin. Avtomatik ishga tushuvchi oynalarni o"zining kutubxonasidagi "niqob"lardan foydalangan holda ixtiyoriy shaklda (formada) yaratish mumkin. Bunday "niqob" sifatida .jpg, .bmp va .png kabi formatdagi fayllardan foydalanilsa ham bo"ladi. Qolaversa, ma"lumotlarni CD uchun tayyorlagan holda uni dasturning o"zidan turib, CD yoki DVDga yoza olishi Autoplay Media Studio dasturi naqadar keng imkoniyatlarga ega ekanligini ko"rsatadi. Tayyor loyiha bunda .exe kengaytmali fayl sifatida o"zi ochiluvchi arxiv ko"rinishda yoki qattiq diskdagi alohida papkada shakllantirilishi mumkin. Shunday qilib, AutoPlay Media Studio 7.0 ning yangi versiyasi quyidagi imkoniyatlarga ega holda istemolga chiqarilgan:

1. Avtomatik ishga tushuvchi xususiy menyu, interfaol taqdimotlar, multimedia-ilovalar, sanoqli daqiqalarda dasturiy ta'minotlarni yaratish;

2. Loyihaga turli-tuman fotografiya, musiqa, video, animatsiya, matn va boshqalarni biriktira olish xususiyati;

- 3. Web-ilova yaratishga mo"ljallangan mukammallashgan instrumentlar;
- 4. XML, SQL va shifrlash mexanizmlari bilan ishlay olishi;
- 5. RTF-formatli hujjatlar bilan ishlay olishi;
- 6. Slayd-shou bilan ishlash imkoniyati;
- 7. Matn rangini o"zgartirish uchun RadioButton obyektining mavjudligi;
- 8. Bosmaga chiqarishning kengaytirilgan funksiyasi;
- 9. Obyektlarni formatlash imkoniyati;
- 10. Kalit so"zlar yordamida qidiruv tizimining mavjudligi;
- 11. CD, DVD kabi kompakt disklarga yozish imkoniyati va hokazo.

AutoPlay Media Studio ishga tushirilgach, avvalo loyiha bilan bog"liq bir nechta buyruqlarni o"z ichiga oluvchi muloqot oynasi yuzaga keladi (1-rasm). AutoPlay dasturining ishga tushirilishi Bu muloqot oynasida quyidagi to"rtta taklif ilgari surilgan bo"ladi: 1) Create a new project (Yangi loyiha yaratish); 2) Open an existing project (Yaratilgan loyihalardan birini ochish); 3) Restore last open project (Oxirgi ishlangan loyihani ochish); 4) Exit AutoPlay Media Studio (Dasturdan chiqish). Agar AutoPlay Media Studioning rus tilidagi varianti o'rnatilgan bo"lsa, u holda taklif rus tilida, inglizcha varianti o"rnatilgan bo"lsa, u holda taklif ingliz tilida

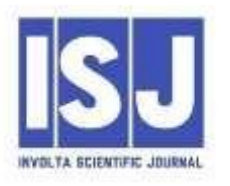

bo"ladi. AutoPlay har bir buyruq tugmasi funksiyasi va unga mos scriptlar uchun tayyor kodlar to"plamini ham taqdim etadi. Bu tayyor kodlardan qulayroq foydalanishuchun dasturning ingliz tilidagi varianti bilan ishlagan ma"qul. Shunday qilib, yuqoridagi taklifga binoan biz "Creat a new project" bandini tanlasak, u holda bir nechta yangi loyiha shablonlarini taklif etishdan iborat muloqot oynasi yuzaga keladi. Loyiha shablonlarini tanlashga oid muloqot oynasi biz yaratayotgan ilovamiz tabiatiga qarab, muloqot oynasida mavjud loyihalardan birini tanlashimiz yoki o"zimiz istagan yangi loyihani tashkil qilishimiz mumkin.

AutoPlay dastur oynasi quyidagi tuzilmaga ega:

- 1. Dastur oynasining sarlavha satri.
- 2. Dastur oynasining menyu satri.
- 3. Instrumentlar panelisatri.
- 4. Project Explorer muloqot oynasi.
- 5. Properties muloqot oynasi.
- 6. Holat satri.

Dastur oynasinig sarlavha satrida loyiha nomi, dastur nomi va oynani boshqarish elementlari joylashgan (2-rasm). Har qanday amaliy dastur-ilovalarni ishlab chiqish uchun istalgan foydalanuvchiga qulay bo"lgan nisbatan soddaroq dasturiy ta"minotni tanlash lozim. O"zgartirish kerak bo"lgan hollarda bu oson hal etiladi. Biz amaliy dasturni ishlab chiqishda AutoPlay Media Studio 7.0 dasturiy muhitidan foydalandik. Ammo buni istalgan boshqa media dasturlardan foydalanib ham amalga oshirish mumkin. Hozirgi vaqtda vizual dasturlash tizimlarining ko"pchiligi Web-ilovalar, ActiveX komponentlari va boshqa zamonaviy dasturiy texnologiyalar bilan ishlay olish imkoniyatiga ega. Bunday amaliy dasturlarni shu kabi vizual dasturlash tizimlaridan foydalanib yaratish ham mumkin. Amaliy dastur muhitini dizaynga boy holatga tashkil etish uchun Autoplay dasturiy vositasi tarkibida tayyor obyektlar mavjud bo"lib, ular tarkibiga buyruq tugmasi, tovush kuchaytirgichi, fayllarni printerdan bosmaga chiqarishni taminlovchi, Web-saytllarni ochuvchi va ularga murojaatni amalga oshirib beruvchi qator funksional obyektlarni kiritish mumkin. AutoPlayda istalgan obyekt uchun bir yoki bir nechta funksiyani bajaruvchi senariy yozish mumkin. Agar ishchi sohadagi biror obyekt bajarishi kerak bo"lgan funksiyani xossalar panelidan foydalanib belgilamoqchi bo"lsak, u holda bitta obyekt uchun faqat bitta funksiya biriktiriladi, xolos. Ammo real sharoitda bitta obyekt bir nechta funksiyani bajarishiga to'g'ri kelib qoladi. Bunday sharoitda xossalar panelidan tanlangan funksiyani bekor qilgan holda zarur bo"lgan har bir funksiya uchun alohida-alohida senariy (script)lar yozish vaziyatdan chiqib ketishga ko"maklashadi. AutoPlay dasturining eng asosiy

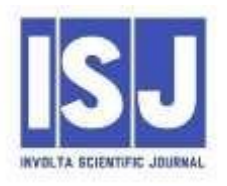

kamchiliklaridan biri – uning ishchi sohasidagiobyektlarni klavishli boshqarish imkoni yoq. Shu sababli dastur uchun yo xususiy menyuni tashkil qilish yoki klavishli boshqarishga asoslangan senariy kodlarini yozish muhim ahamiyatga ega.

Autoplay dasturida tayyor maxsulotlar (electron darsliklar) quyidagi ko"rinishlarda bo"lishi mumkin. Sahifalarni ozingizning estetik didingiz orqali kreativ dizaynini yartishingiz mumkin (3-4 rasmlar).

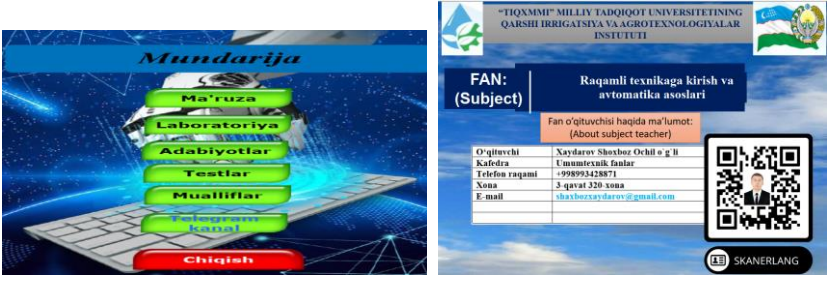

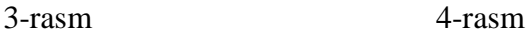

Xulosa qilib aytganda Autoplay dasturida audio, rasmlar, video, internet saytlari, iSpring dasturida yartilgan tayyor fayllar, html fayllar, word, powerpoint, animatsiyalar kabi bir qator dasturiy ta"minotlar bilan ishlash imkoniyatini beradi. Buning yaxshi tarafi shundaki u yuqoridagi barcha fyllarni cheklanmagan hajmda bitta muhitga to"plash va ishlash imkoniyatiga ega. Bu kabi dasturlar bilan dars jarayonlarini integratsiyalash ijobiy samara berishini tajribalarimiz natijalaridan ko"rib kelmoqdamiz.

# **ADABIYOTLAR RO"YXATI**

1. "Ta'lim to'g'risida"gi qonun, O'RQ-637-son, Toshkent 2020 yil.

2. T. Madumarov, M. Kamoldinov "Innovasion pеdagogik tеxnologiya asoslari va uni ta"lim tarbiya jarayonida qo"llash", T. "Talqin", 2012 yil.

3. [http://www.findsoft.ru/.](http://www.findsoft.ru/) AutoPlay Media Studio 7.0 – быстрое создание мультимедиаприложений

4. <https://www.indigorose.com/autoplay-media-studio/>

5. X.X. Muratov , SH.A.Yusupova "Dars mashg'ulotlarini autoplay media studio dasturi orqali integratsiyalash" ARES jurnal VOLUME 1 | ISSUE 3 | 2020